Пояснение по использованию электронной формы услуги «Запись детей в первый класс» Актуально для Записи детей в первый класс с **1 апреля 2022 г. 8 ч. 00 мин.** Ссылка на форму:<https://www.gosuslugi.ru/600368/1/form>

### Нажмите «Заполнить заявление»

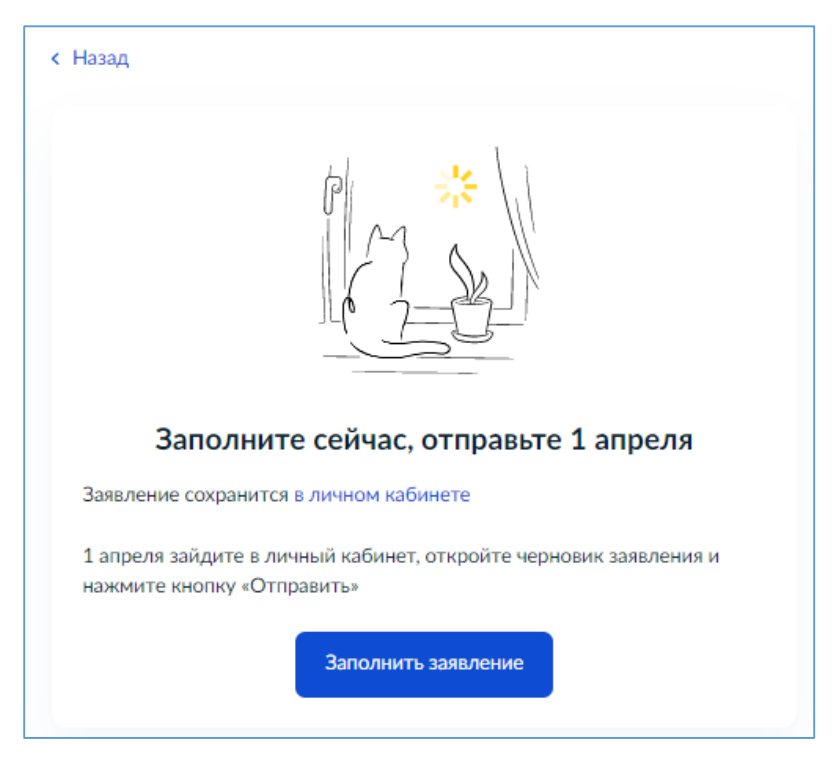

Выберите ответ на вопрос «У вас есть льготы на зачисление?»

Нажмите «Да» или «Нет»

с Назад

## У вас есть льготы на зачисление?

Например, льготы есть у детей судей, военных, полицейских

- Льготу нужно будет подтвердить Право на льготу должно действовать на начало обучения в школе

### Узнать подробнее

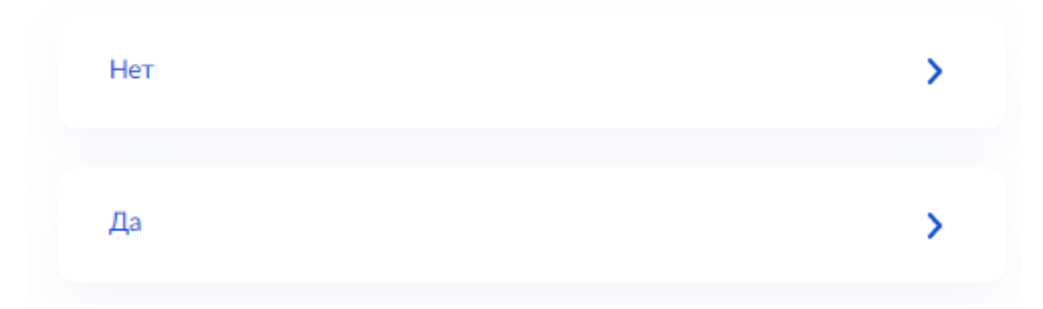

Выберите ответ на вопрос «Есть ли в семье другой ребёнок, который ходит в выбранную школу?»

Нажмите «Нет» или «Да,

# Есть ли в семье другой ребёнок, который ходит в выбранную школу?

Если родные брат или сестра ребёнка уже учатся в школе, его зачислят в эту школу в преимущественном порядке

Школа может быть любой - не обязательно по месту регистрации

Братья и сёстры могут быть полнородными и неполнородными

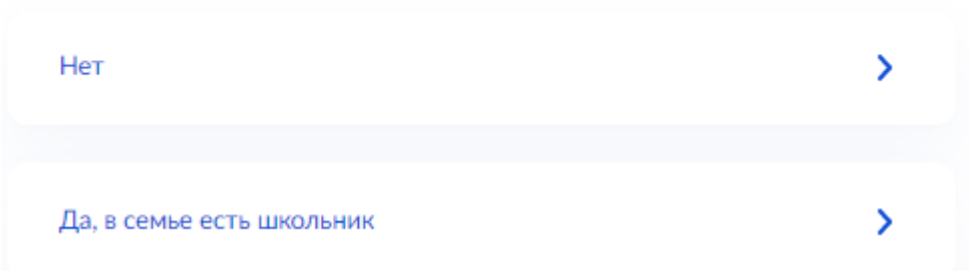

Выберите ответ на вопрос «Ребёнок идёт в школу по месту регистрации?»

## Ребёнок идёт в школу по месту регистрации?

При записи по месту регистрации вы сможете выбрать одну из школ, которая закреплена за домом

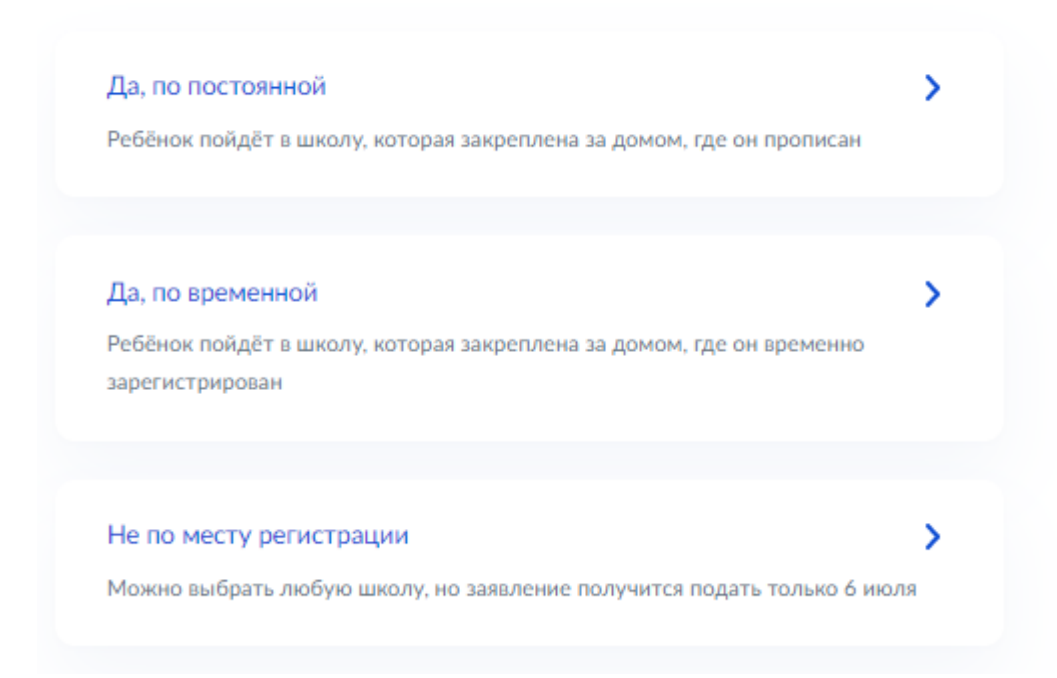

**При выборе ответа «Не по месту регистрации» прием заявок откроется только с**  6 июля 2022 г.

Выберите кем вы приходитесь ребенку. «Родителем» или «Иным законным представителем»

#### с Назад

## Кем вы приходитесь ребёнку?

Заявление может подать любой из родителей или опекун ребёнка

Опекуну понадобится акт о назначении его опекуном

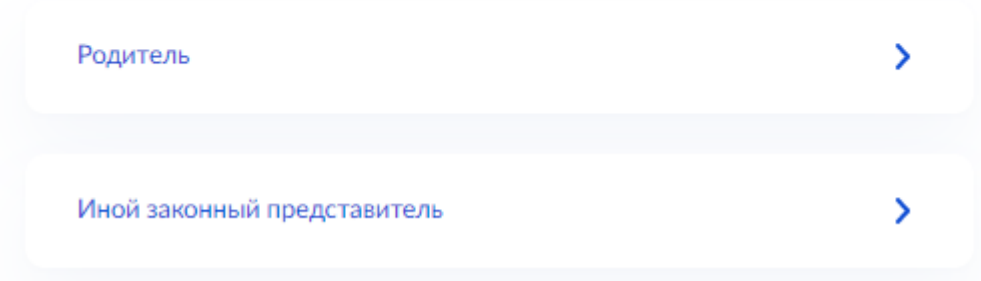

Прочитайте информационный блок и нажмите «Перейти к заявлению»

## Для подачи заявления вам потребуется

- Паспортные данные
- Реквизиты свидетельства о рождении ребёнка
- Номер или название школы, куда хотите отдать ребёнка
- Сведения о регистрации вашей и ребёнка

#### Срок исполнения

Ребёнок будет зачислен в школу после предоставления оригиналов документов и издания акта о приёме на обучение

#### Этапы зачисления

#### Результат

В личный кабинет придёт уведомление о зачислении ребёнка в первый класс

#### - Школу придётся посетить лично

После рассмотрения заявления отнесите оригиналы документов в школу

Перейти к заявлению

Адрес постоянной регистрации подтягивается из вашего личного кабинета, проверьте его. Если у вас временная прописка выберите кнопку «Нет постоянной регистрации» и в открывшемся окне укажите адрес.

Если адрес указан верно нажмите кнопку «Верно»

### с Назад

## Подтвердите свой адрес постоянной регистрации

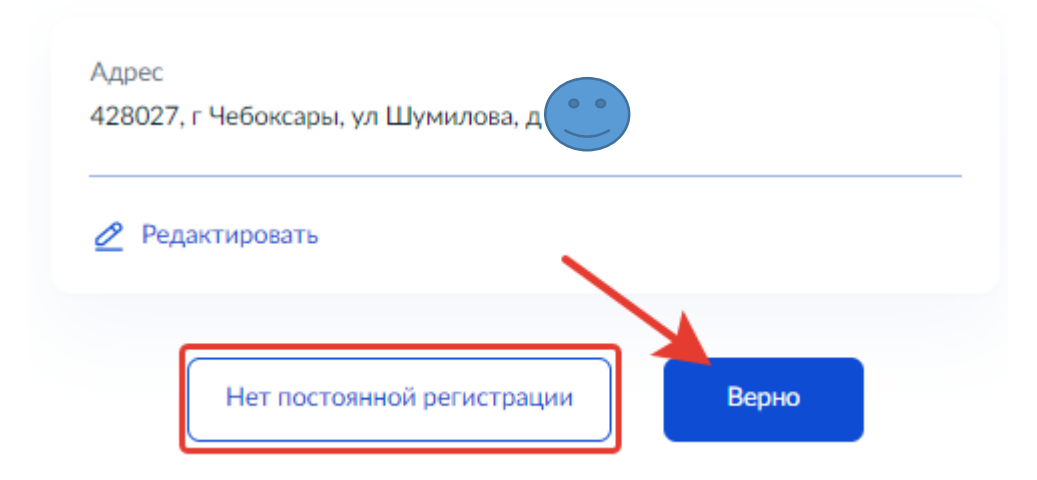

Далее нужно указать адрес регистрации вашего ребенка. Если адрес ребенка совпадает с вашим, то нажмите кнопку «Да», если нужно изменить адрес ребенка, нажмите «Нет».

с Назад

# Ребёнок прописан по этому адресу?

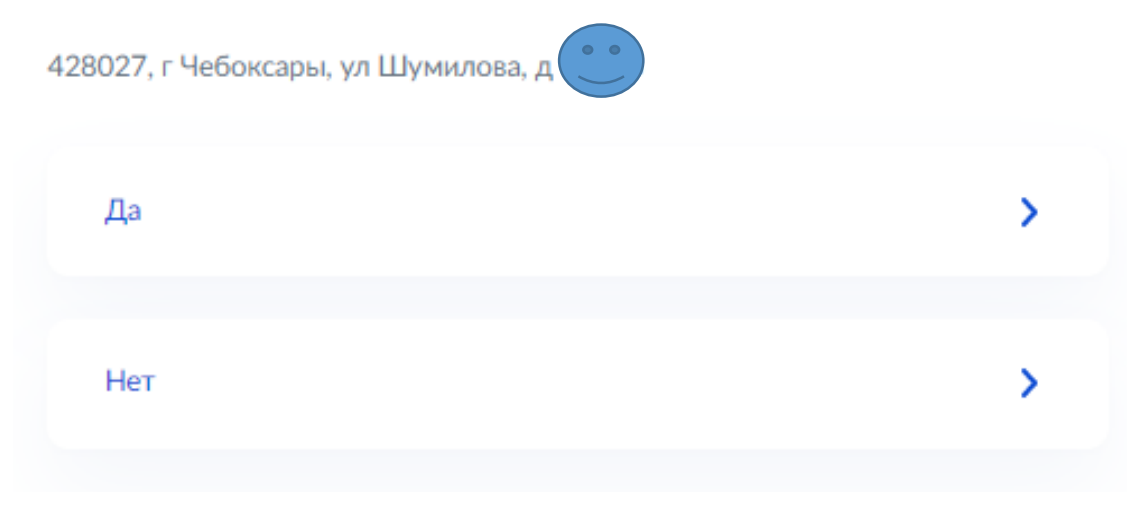

**В процессе подачи заявления на шаге «Выберите школу из доступных для записи» для выбора будут предоставлены несколько школ.**

**Нужно** выбрать школу, за которой закреплено ваше место регистрации.

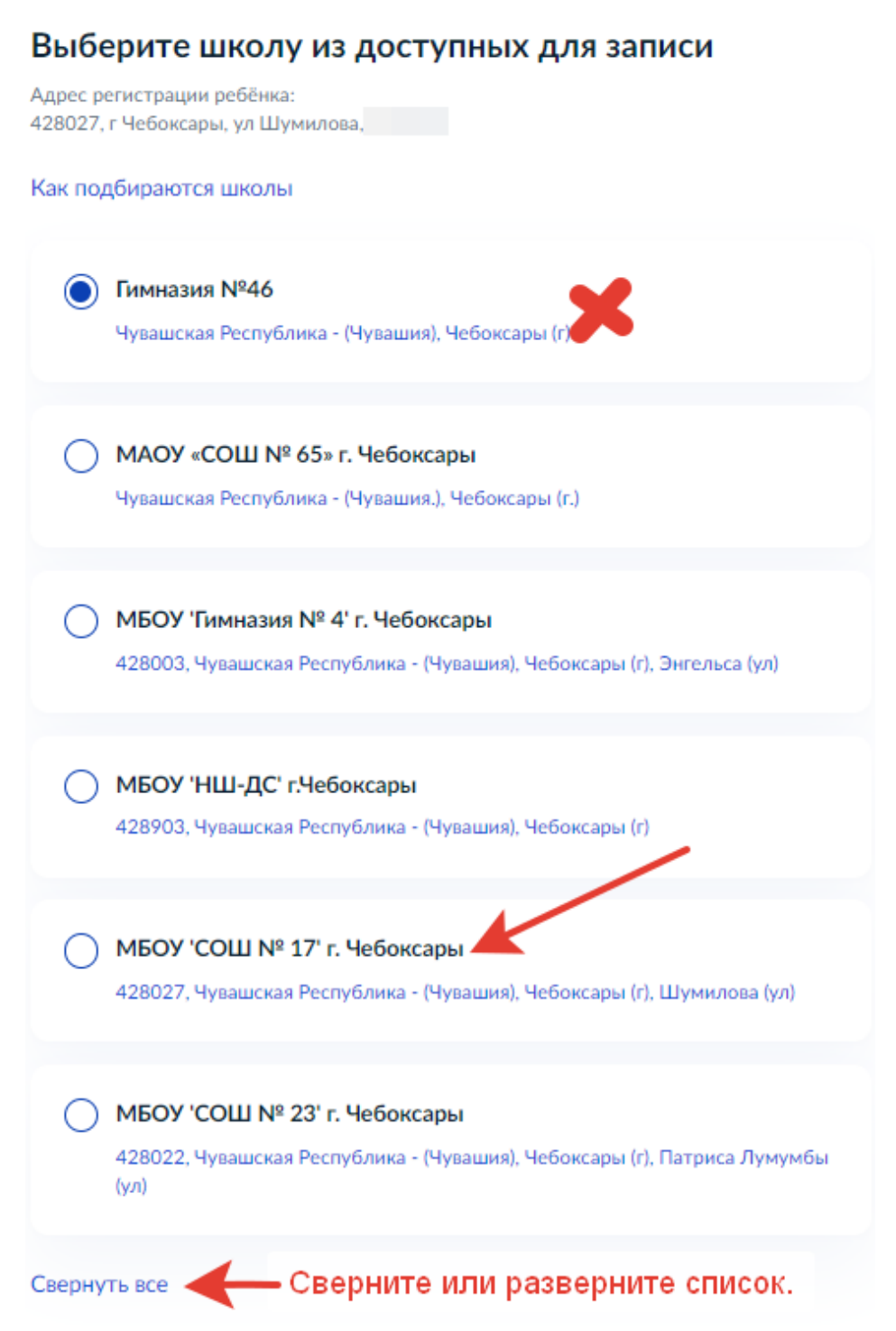

На скриншоте Адрес по улице Шумилова закреплен за СОШ № 17, поэтому правильным будет выбрать СОШ № 17 из списка, и продолжить заполнение заявления.

### **Что делать, если закрепленной школы нет в списке доступных школ?**

В таком случае нужно нажать кнопку «Нет нужной школы»

На следующем шаге появиться кнопка «Указать вручную», и после перехода по ней можно будет выбрать школу из общего списка школ.

**Нужно** выбрать школу, за которой закреплено ваше место регистрации.

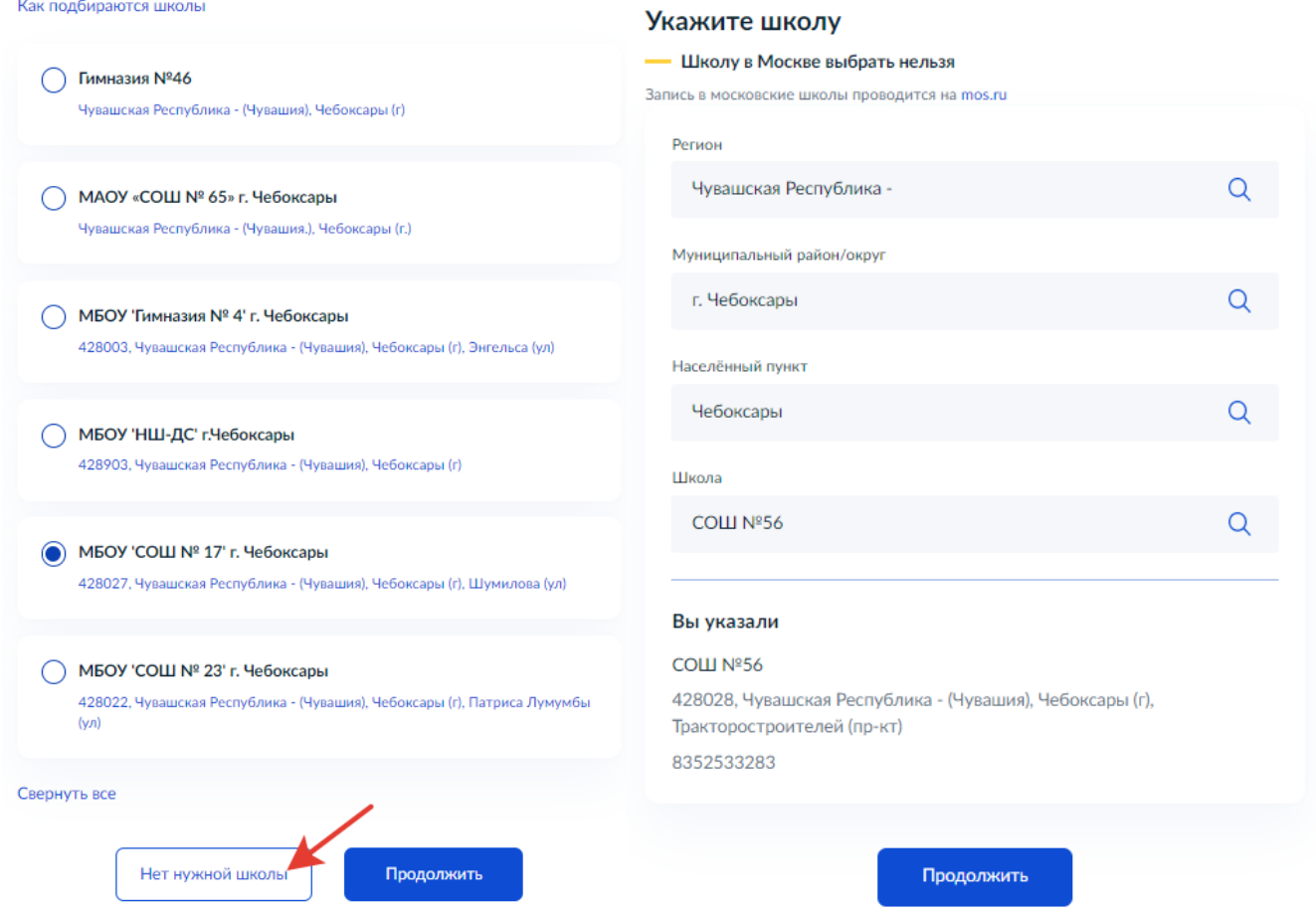

После выбора школы заполните сведения о ребенке в соответствии с запрашиваемыми полями

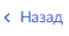

#### Укажите сведения о ребёнке

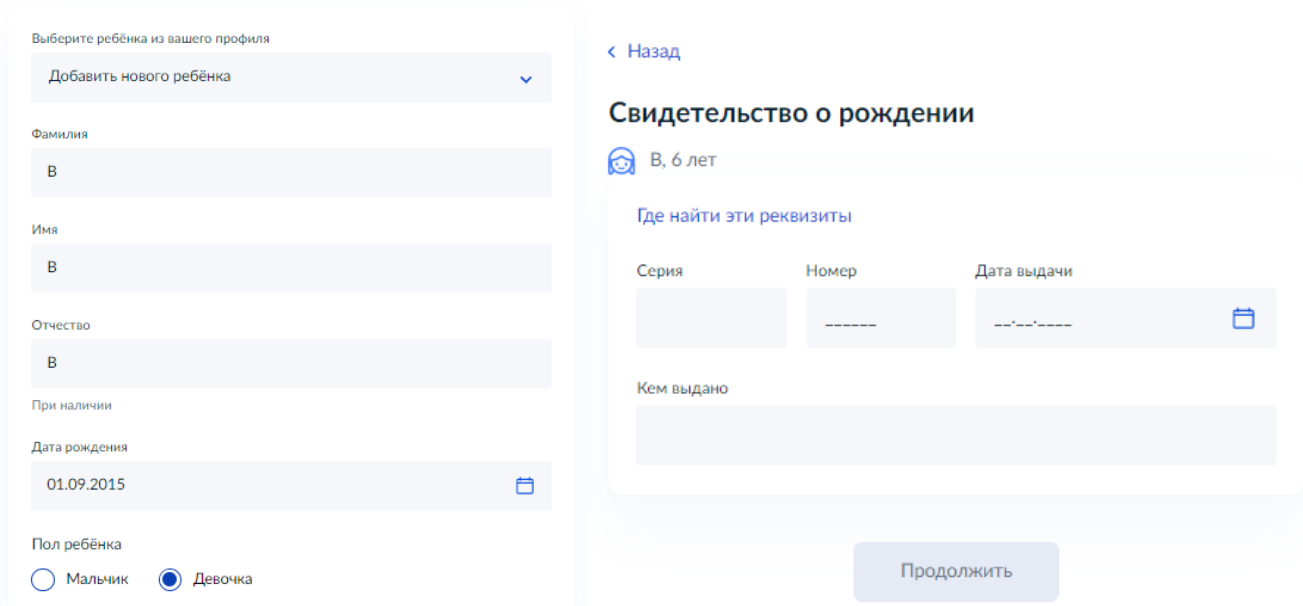

Ответьте на вопрос о гражданстве ребенка:

### с Назад

## Гражданство ребёнка российское?

## ← В, 6 лет

Если гражданство иностранное, в школу нужно будет принести документ, подтверждающий право ребёнка находиться в России

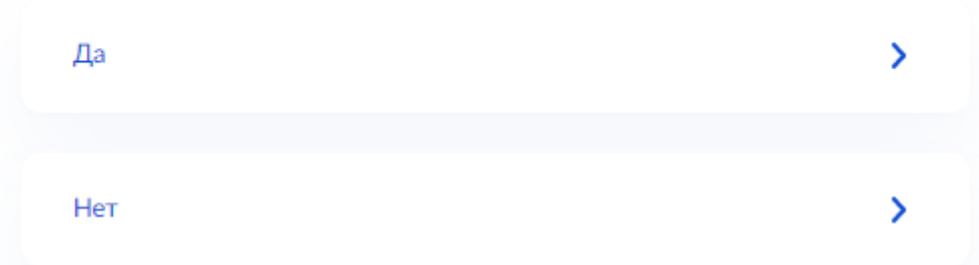

Прочитайте блок дополнительных языков. Примите решение и нажмите соответствующую кнопку.

### с Назад

# Вам нужны дополнительные языки для обучения и изучения в качестве родного?

Обычно в школах проводят занятия на русском языке и изучают его в качестве родного

В некоторых школах можно выбрать другие языки - уточните это перед подачей заявления

#### - Другой язык не гарантируется

Ваше пожелание будет учтено, если школа предоставляет возможность выбрать язык. Если её нет, выбор языка не повлияет на зачисление ребёнка

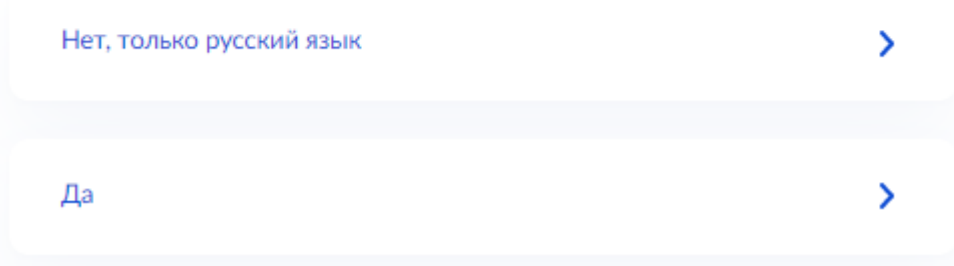

Далее проверьте свои паспортные данные, контактные данные. После этого ваше заявление будет сохранено. Отправить его можно с 8 ч 00 мин 1 апреля 2022.

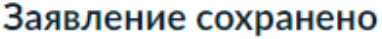

**BBB** 

МБОУ 'СОШ № 17' г. Чебоксары

428027, Чувашская Республика - (Чувашия), Чебоксары (г), Шумилова (ул)

© Отправить заявление можно начиная с 08:00 01 апреля до 05 сентября

В любое время до отправки заявления вы можете внести в него изменения

Изменить заявление

На главную

Отправить заявление